## **[mehrere WiFi Einträge für den](https://www.pi-star.de/mehrere-wifi-eintraege-fuer-den-mobilen-einsatz-verwenden/) [Mobilen Einsatz verwenden](https://www.pi-star.de/mehrere-wifi-eintraege-fuer-den-mobilen-einsatz-verwenden/)**

Oft kommt es vor, dass das eine WiFi im Hotspot nicht reicht. Zum Beispiel wird der Hotspot im Shack eingerichtet und im Auto verwendet. Gerne dann mal am Arbeitsplatz in der Nachtschicht benutzt und dann bei Verwandten oder Bekannten Vorgeführt.

Wie kann man das nun lösen ohne jedes mal einen WiFi Neueintrag über das Admin Panel zu bewerkstelligen ? Ganz einfach, über den Expert WiFi Mode:

Es können hierzu mehrere "network" Einträge gesetzt werden um diese mit Priorität versehen zu verwenden. Die **priority** gibt den Connectversuch an, von 100 nach 0.

```
network={
ssid="YOUR SSID"
psk="YOUR PSK"
id_str="0″
priority=100
}
```
*pi-star.local/admin/expert/fulledit\_wpaconfig.php*

## Pi-Star Digital Voice - Expert Editors

Tableau | Admin | Aktualisieren | Upgrade | Datensicherung/Wiederherstellung | Konfiguration

Quick Edit: DStarRepeater | ircDDBGateway | TimeServer | MMDVMHost | DMR GW | YSF GW | P25 GW | NXDN GW | DAPNET GW Full Edit: DMR GW | PiStar-Remote | WIFI | BM API | DAPNET API | System Cron | RSSI Dat Tools: CSS Tool | SSH Access

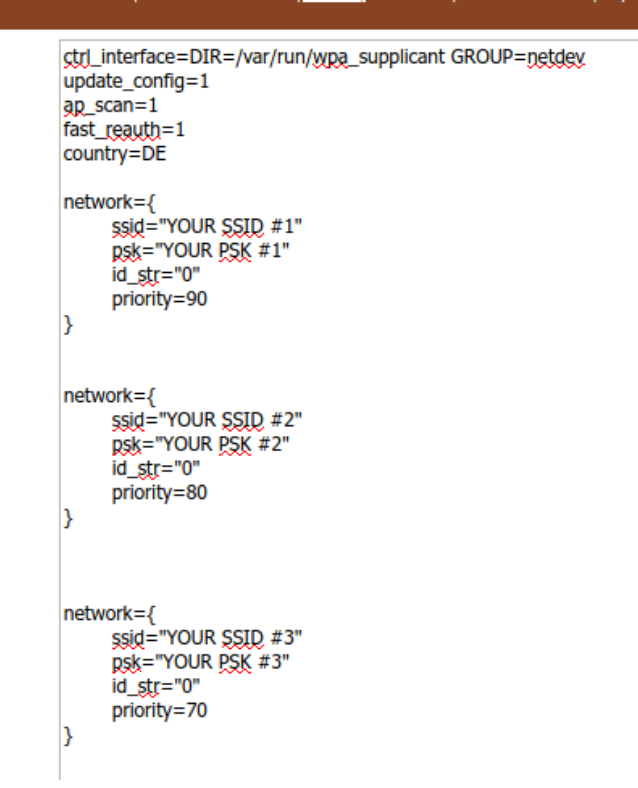

WiFi Hotspot Config Einstellungen